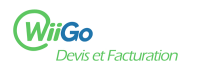

Vos clients peuvent vous payer par chèque, dans ce cas, il convient de leur indiquer l'ordre du chèque et l'adresse à utiliser pour l'envoyer.

## **Proposer le paiement par chèque**

1 ) Rendez-vous sur la page de configuration du module facture.

Accueil [1] (menu à gauche de la page) > Configuration [2] (menu en haut de la page) > Facture et avoirs [3]

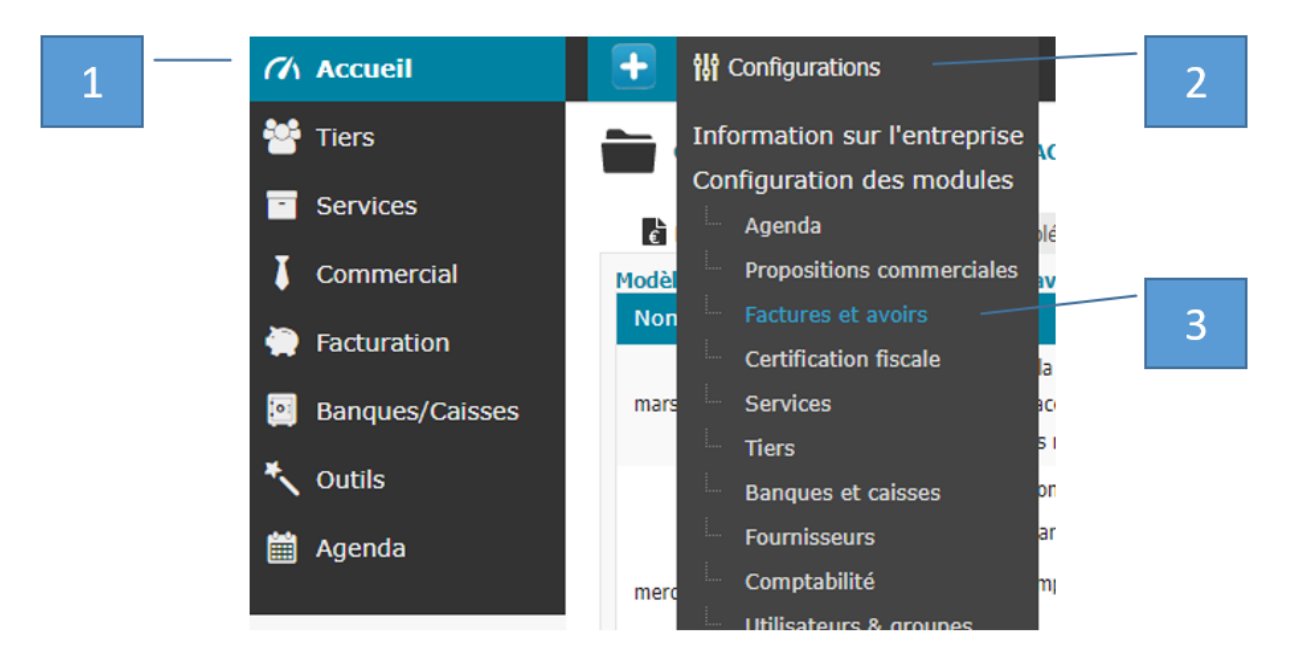

2 ) Utiliser le menu déroulant de la rubrique Mode de règlement [4] pour proposer le paiement par chèque, puis cliquez sur Modifier [5].

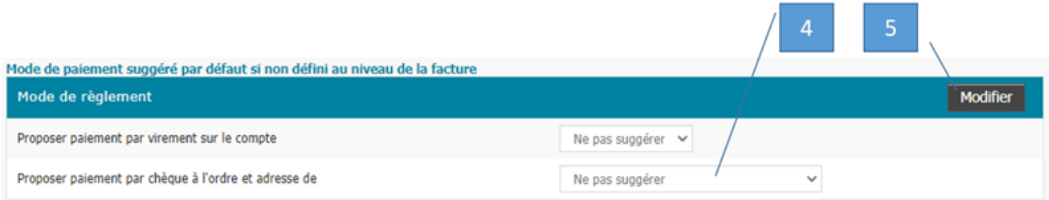

3 ) Une fois ce paramétrage effectué, les informations concernant le règlement par chèque apparaitront comme ceci sur vos factures :

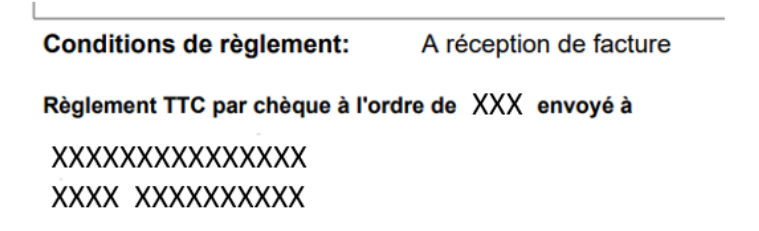